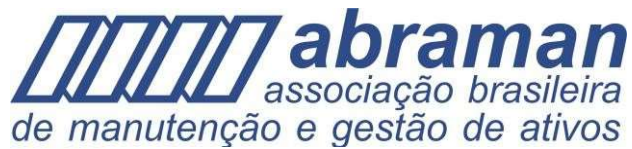

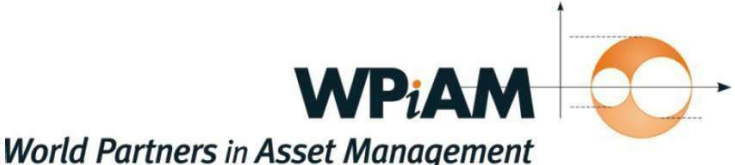

# **Obtaining Certified Asset Management** Assessor (CAMA) Certification

Após o preenchimento do seu perfil profissional no site www.wpiam.com com a opção de MEMBRO DA ABRAMAN e o número da sua Associação, escolha a opção de prova em português. Um guia para como preencher o perfil se encontra no WPiAM Web.

Após o preenchimento, submeta o perfil profissional, não esquecendo de anexar o currículo e concordar com o Código de Ética. O perfil profissional será avaliado e mudanças podem ser requeridas.

Estejam atentos aos e-mails que serão ecaminhados. Caso não tenham recebido, verifiquem a caixa de Spam ou Lixo Eletrônico.

O preenchimento correto com 100% (cem por cento) de aprovação do perfil profissional é a primeira etapa para aprovação e recebimento da certificação CAMA! Fique ligado!

Observem que o exame de Certificação de Avaliador de Gestão de Ativos (CAMA) continuará sendo um exame de duas horas e de múltipla escolha e nenhuma extensão de tempo será concedida e após o Exame.

A pontuação do candidato é informada no término do Exame.

## Informações importantes:

O e-mail cadastrado no registro para a realização do Exame, receberá notificações de ajustes no perfil profissional do candidato.

Informações relevantes para o bom andamento do Exame CAMA com Proctor Remoto, podem ser solicitadas.

### Como a solução de controle remoto funciona no dia do exame?

Uma semana antes do exame, cada participante receberá um e-mail com instruções sobre como configurar corretamente o dispositivo / computador e um link para completar uma verificação do sistema até 48 horas antes do seu exame.

Este e-mail virá diretamente do nosso Software de Proctor Remoto, Proctor Exam. Após a conclusão da verificação dos sistemas, o participante receberá um e-mail do Proctor Exam com um link para acessar o exame.

Este link dará acesso ao participante para o exame no dia e horário de início que a ABRAMAN especifica no cadastro do Grupo da prova em português Online.

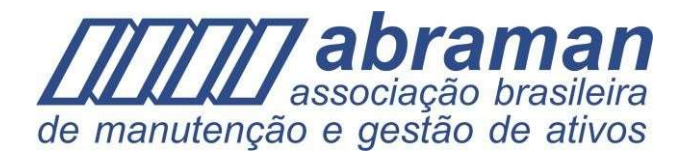

Obtaining Certified Asset Management Assessor (CAMA) Certification

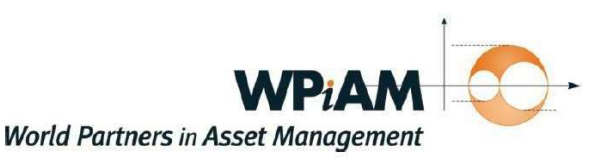

O exame CAMA continua sendo um exame Online de múltipla escolha, com no máximo duas horas para conclusão.

Nosso sistema de testes Online vai interromper automaticamente o exame no final deste período de duas horas.

## O que os participantes precisam para realizar o exame por esse método?

Nossa solução de controle remoto é um sistema totalmente Online que registra o participante que completa o exame e realiza atividades ou atividades incomuns do participante.

Devido a isso, a cada candidato será solicitado possuir um computador ou laptop habilitado com webcam e microfone (externo ou embutido). É aconselhável que o participante tenha uma conexão estável à Internet, pois não haverá extensões concedidas pelo WPiAM para questões relacionadas a isso.

NA SEMANA QUE ANTECEDE AO EXAME UM E-MAIL SERÁ ENCAMINHADO PARA OS CANDIDATOS COM INSTRUÇÕES PARA TESTAR O SISTEMA NO COMPUTADOR DO CANDIDATO.

### Importante:

### Instruções para fazer o exame.

1. Vá para www.ascproctor.com, clique em "Selecione sua escola ou organização", e escolha parceiros mundiais em gestão de ativos. Na página você é orientado a digitar seu nome e escolher o exame.

2. O Proctor ao vivo iniciará o bate-papo com você e, em seguida, será guiado pelo Proctor para iniciar a transmissão de vídeo em seu computador através de um link fornecido na caixa de bate-papo.

3. O Proctor pedirá então um documento oficial de identificação com foto para que o candidato coloque em frente a câmera do computador, para verificar sua identidade.

4. Uma vez verificado, o Proctor lhe dará instruções sobre como iniciar o exame, incluindo fornecer-lhe o seu Código de Teste.

5. Você receberá um link para testar o sistema no seu computador chamado de exame Fast Teste um código de teste exclusivo que serve como sua senha.

6. A próxima tela será a tela de boas-vindas do Fast Test que terá seu nome exibido e um link para iniciar seu teste. Clique no link e você será apresentado com a primeira tela do exame.

7. Quando terminar, certifique-se de enviar suas respostas através de todas as mensagens de confirmação e, em seguida, entre em contato com o Proctor para sair do exame.

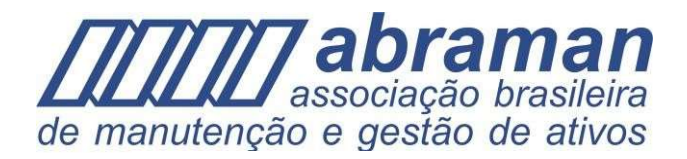

Obtaining Certified Asset Management Assessor (CAMA) Certification

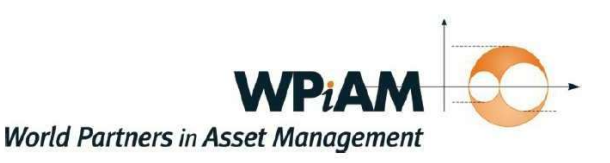

## Dicas adicionais para usar com sucesso a solução de Proctor Remoto:

1. Você deve estar em um local com uma forte conexão com a internet, pois você transmitirá vídeo.

2. Você deve fazer o exame em um local sem firewall corporativo ou institucional, pois isso pode afetar negativamente sua experiência de fazer testes com o Sistema de Proctor Remoto.

Nós encorajamos você a fazer seu exame em uma rede privada (por exemplo, em casa).

3. Feche todos os aplicativos em execução no computador, especialmente aqueles que possuem funcionalidade de comunicação ou vídeo, como Slack ou Zoom. Você deve fazer isso antes de ir para o site de login, ascproctor.com